# **O**framework

## **Framework Laptop 13 Pre-Built Quick Start Guide**

Written By: Nirav Patel

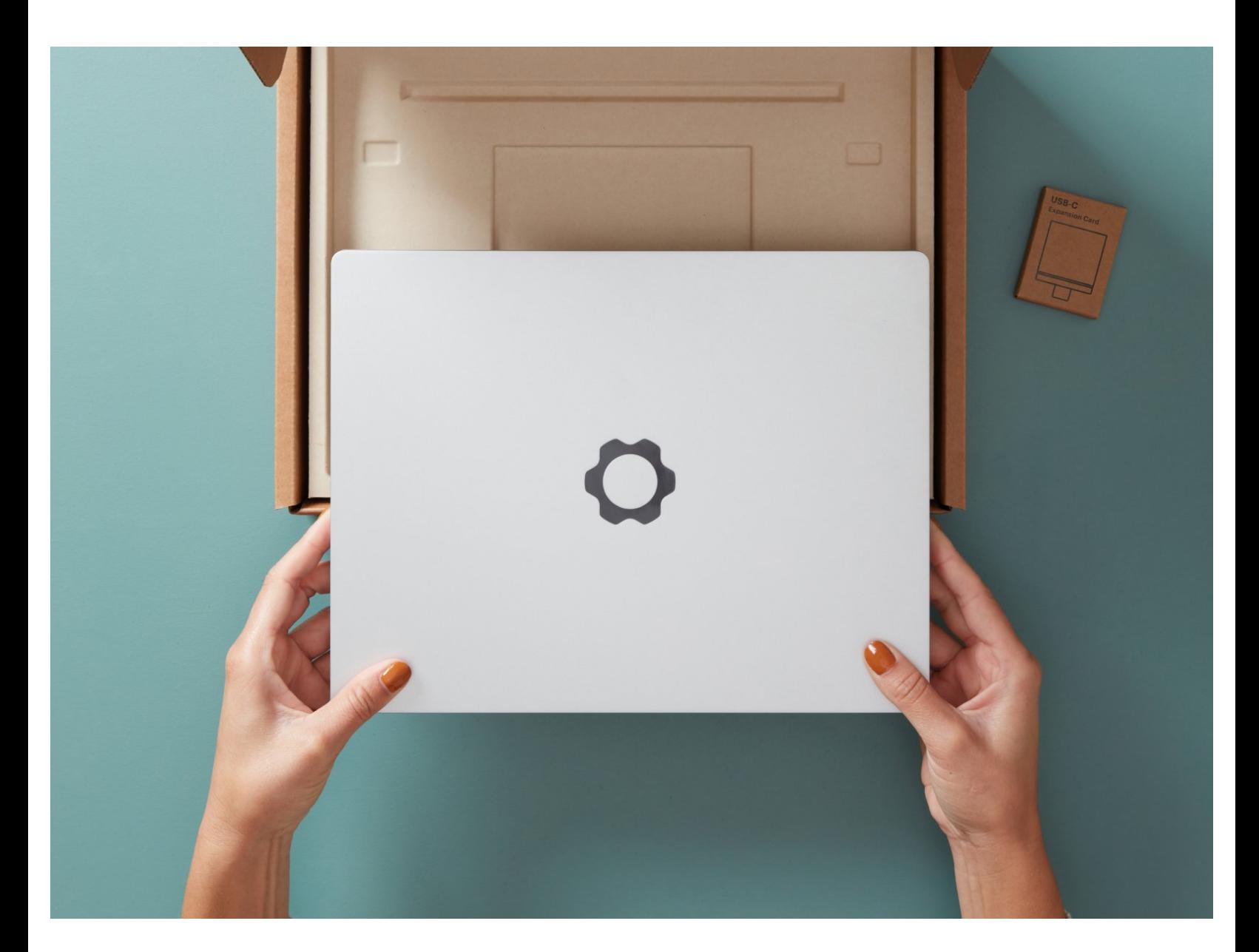

### **INTRODUCTION**

How exciting, you finally got your hands on a Framework Laptop 13! This guide will walk you through each step from unboxing to powering on your laptop so you can start using it right away. As with all our guides, make sure you read the directions in each step and view the images before starting.

#### **Step 1 — Framework Laptop 13 Pre-Built Quick Start Guide**

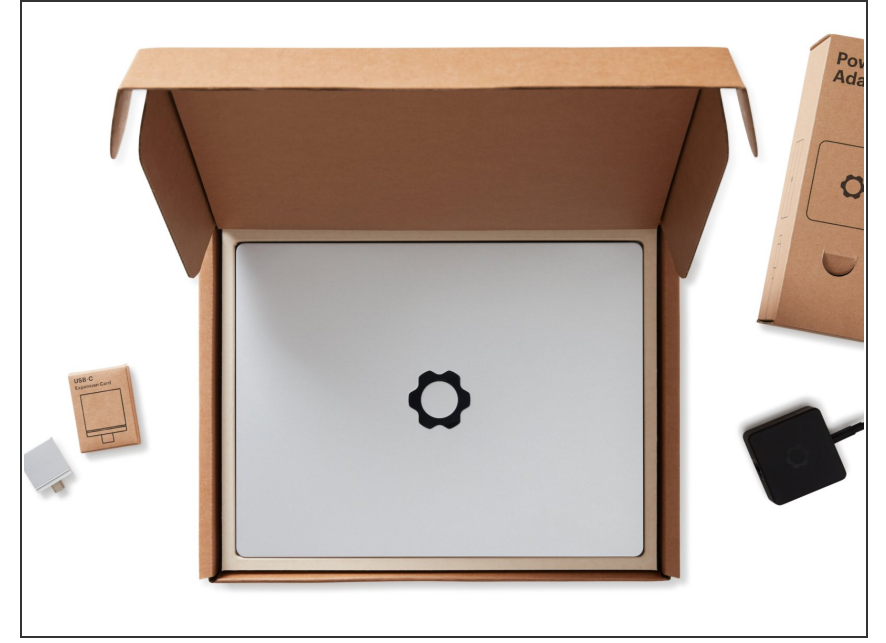

Unbox your Framework Laptop. Hold off on powering it on until you complete the rest of the guide.  $\bullet$ 

#### **Step 2 — Remove the Framework Screwdriver from the box**

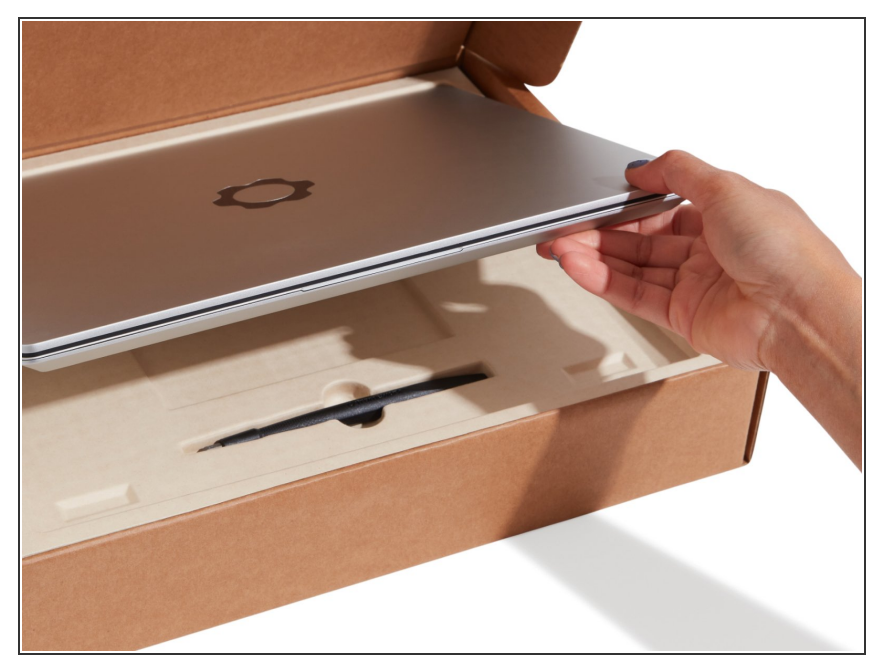

Locate the Framework Screwdriver in the package underneath the Framework Laptop and keep it handy - it's the only tool you'll need replace or upgrade any part of the product!  $\bullet$ 

#### **Step 3 — Assemble the Power Adapter**

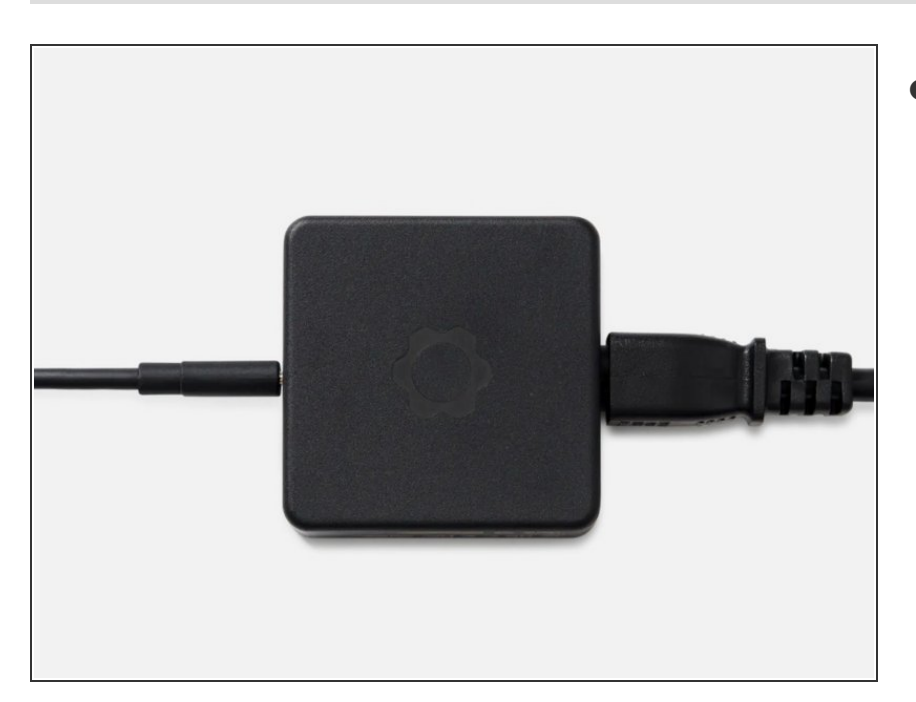

- **After unboxing it, assemble the** Power Adapter. Connect the AC cable and the USB-C cable to the Power Adapter body.
	- You can plug the USB-C cable in from either end of the cable. Choose whether you want the right angle connector plugged into the adapter or into your laptop.

#### **Step 4 — Insert the Expansion Cards**

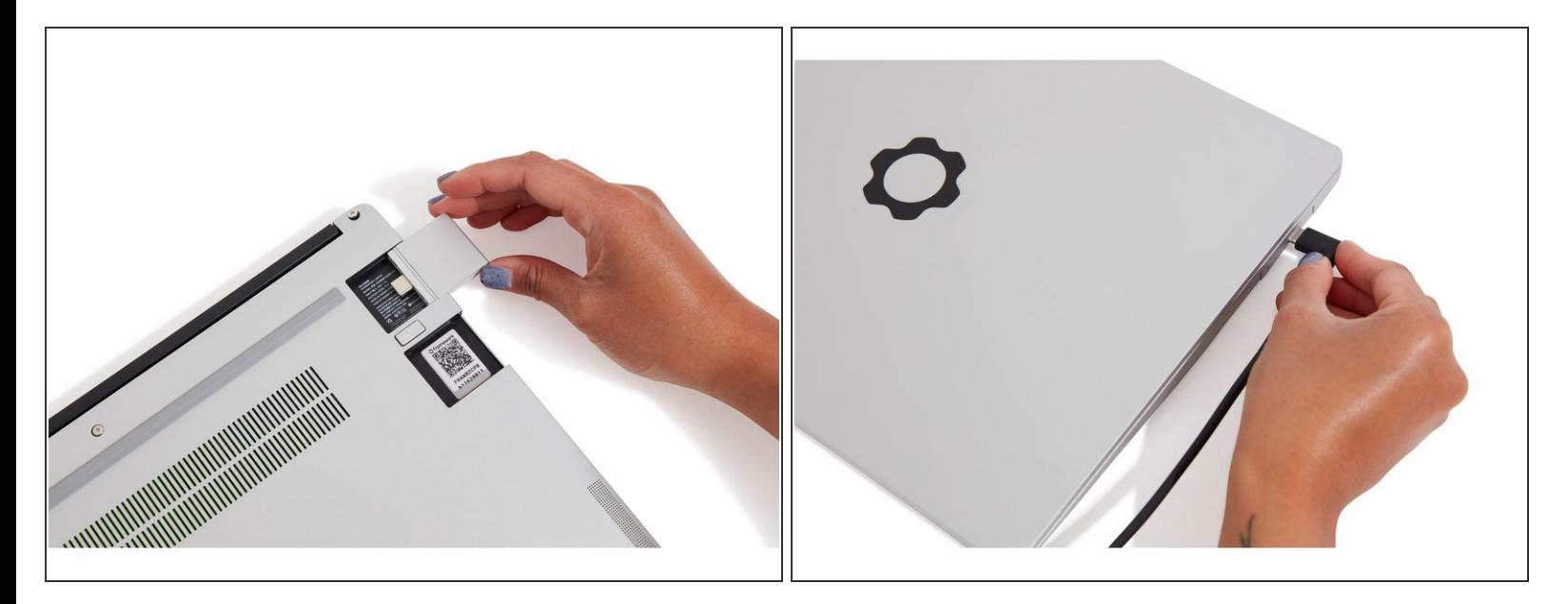

Insert the Expansion Cards of your choice into any of the empty bays.

A If you have a Framework Laptop 13 (AMD Ryzen<sup>™</sup> 7040 Series) please see this [article](https://knowledgebase.frame.work/en_us/expansion-card-functionality-on-framework-laptop-13-amd-ryzen-7040-series-SkrVx7gAh) showing which Expansion Cards are compatible with each port.

Slide the Expansion card into the bay, pushing until it clicks.

 $\widehat{I}$ ) The first few times you insert or remove a card, it'll take a little more force.

Connect the USB-C cable from the Power Adapter into the USB-C Expansion Card. Connect the AC Cable to a power source.  $\bullet$ 

The Framework Laptop ships in a mode where the battery is disabled until power is first plugged in, so you really do have to plug in power at this step!

#### **Step 5 — Turn on the Framework Laptop**

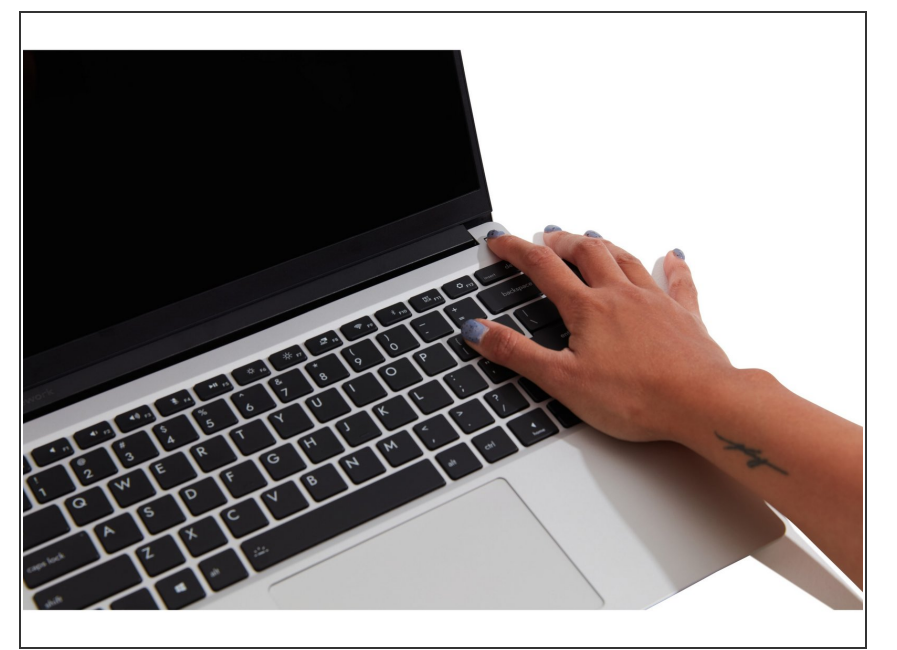

- Turn the Framework Laptop over and open it.  $\bullet$
- Power on the laptop by pressing the power button, and get ready to start using your Framework Laptop!  $\bullet$ 
	- $(i)$  The first boot may take a bit longer (10-30 seconds) while the system recalibrates the installed memory.

#### **Step 6 — Set up Windows**

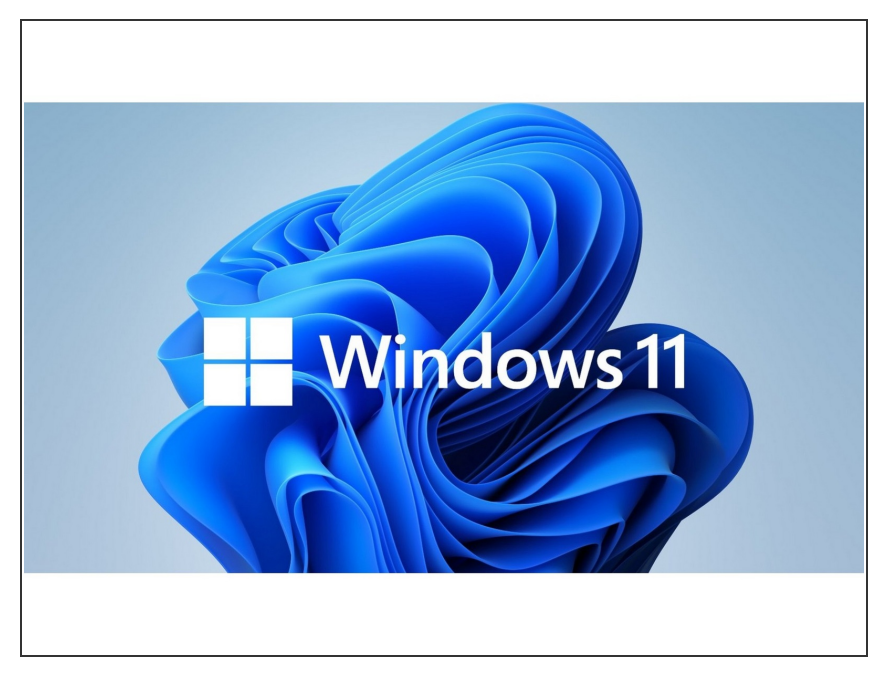

- **Follow the on-screen instructions to** set up Windows and log in.
- Once you are set up, make sure to run Windows Update to get the latest security and functionality updates from Microsoft.
- We also recommend updating to the latest BIOS and [Drivers](https://knowledgebase.frame.work/bios-and-drivers-downloads-rJ3PaCexh) for the Framework Laptop to make sure the system runs optimally.
- To purchase a [Framework](https://frame.work) Laptop visit the **Framework website**
- Want to learn more about the Framework Laptop? Take a look at ou[rblog](https://frame.work/blog)
- If you have any questions or concerns, feel free to reach out to Framework Support